## **Осмотр перед началом тренировки**

Убедитесь, что тренажёр стоит ровно, пошатав его за неподвижный поручень. Убедитесь, что нет посторонних предметов или животных, которые могут пострадать при эксплуатации тренажёра, сделайте несколько холостых движений педалей руками.

Убедитесь в целостности блока питания, кабеля и штепселя.

Тренажёры Atemi AC-715, Body Sculpture BC-6760 работают от блока питания постоянного тока 6 вольт 1 ампер с положительной полярностью.

Включите тренажёр. В течении 2-х секунд будет писк и на экране отобразится вся индикация.

#### **Установка данных пользователя**

Дисплей покажет SELECT USER нажмите ВВОД теперь можно выбрать U=USER=Пользователя нажатием клавиш ВВЕРХ или ВНИЗ. Для установки или изменения параметров пользователя, нажмите ВВОД, теперь Вы можете ввести Пол, Возраст, Рост и Вес для выбранного вами номера пользователя.

При отключении тренажёра от сети данные пользователей сохраняются в памяти компьютера.

**Ход установки данных:**

1. Используя клавиши ВВЕРХ или ВНИЗ выберите одного из пользователей U1-U4 и нажмите ВВОД для подтверждения выбора и перехода к вводу данных пользователя.

2. На дисплее отображается SEX (пол, гендер), для установки или изменения нажмите ВВОД, отобразится MALE (мужской) используя клавиши ВВЕРХ или ВНИЗ можно изменить значение на FEMALE (женский) для подтверждения выбора нажимаем ВВОД.

3. На дисплее отображается AGE (возраст), для установки или изменения нажмите ВВОД, используя клавиши ВВЕРХ или ВНИЗ установите нужное число, для подтверждения значения нажмите ВВОД. Эти данные используются в программах HRC и BODYFAT.

4. На дисплее отображается HEIGHT (рост), для установки или изменения нажмите ВВОД, используя клавиши ВВЕРХ или ВНИЗ установите нужное число, для подтверждения значения нажмите ВВОД. Эти данные используются только в программе BODYFAT.

5. На дисплее отображается WEIGHT (вес), для установки или изменения нажмите ВВОД, используя клавиши ВВЕРХ или ВНИЗ установите нужное число, для подтверждения значения нажмите ВВОД. Эти данные используются только в программе BODYFAT.

После установки всех параметров компьютер войдёт в режим выбора программ. На дисплее появится надпись MANUAL

# **Быстрый старт**

Для быстрого начала тренировки в ручном управлении достаточно просто выбрать любого пользователя, нажать клавишу СТАРТ/СТОП и крутить педали. Компьютер войдет в программу MANUAL (ручной режим). Отсчет всех параметров тренировки начнется с нуля. Для паузы в тренировке нажмите клавишу СТАРТ/ СТОП Отсчет времени и других параметров остановится. Для возобновления тренировки снова нажмите СТАРТ/СТОП.

### **Выбор и установка параметров программы**

1. Используйте клавиши ВВЕРХ или ВНИЗ для выбора программы тренировки и клавишу ВВОД для подтверждения выбранной программы.

Нажмите СТАРТ/СТОП и программа запустится, при этом все параметры начнут прямой отсчёт с нулевых значений.

2. Для установки обратного счётчика целевых параметров тренировки: ВРЕМЕНИ, ДИСТАНЦИИ, РАСХОДА КАЛОРИЙ, ПУЛЬСА, НАЧАЛЬНОГО УРОВНЯ НАГРУЗКИ. После выбора программы MANUAL нажмите клавишу ВВОД повторно, начнёт мигать параметр TIME (время), следовательно при помощи клавиш ВВЕРХ или ВНИЗ можно установить обратный счётчик времени, для подтверждения значения нажмите ВВОД. Начнёт мигать другой параметр, который так-же можно установить. Для перехода к установки следующего или возврата к корректировке предыдущего параметра необходимо повторно нажать ВВОД.

Нажмите СТАРТ/СТОП программа запустится и начнётся обратный отсчёт значений целевых параметров тренировки.

После достижения нулевого значения целевого параметра, компьютер начнет издавать предупреждающие сигналы и достигнутый параметр начнет мигать.

## **Режим ожидания**

Для продления срока службы электронных компонентов и экономии электроэнергии, через 4 минуты после прекращения педалирования, компьютер автоматически перейдет в спящий режим ожидания. При начале педалирования тренажёр проснётся.

Также можно нажать любую клавишу для выхода из режима сна и затем нажать СТАРТ/СТОП для продолжения текущей тренировки, если она была поставлена на паузу.

# **Описание информационных окон дисплея**

- 1. TIME (время): Показывает время текущей тренировки в минутах и секундах. Компьютер автоматически считает от 0:00 до 99:59.
- 2. DISTANCE (дистанция): Показывает текущую дистанцию, пройденную во время каждой тренировки (до 99.99 километров).
- 3. RPM (обороты в минуту): Частота вращения педалей (до 999).
- 4. SPEED (скорость): Показывает текущее значение скорости тренировки в км/ч (0.0 – 99.9). RPM (обороты в минуту) и SPEED (скорость) отображаются в одном и том же информационном окне, сменяя друг друга каждые 6 сек.
- 5. CALORIES (калории): компьютер рассчитывает суммарное количество калорий в ккал, сожженных в текущий момент времени тренировки (0 – 999).
- 6. PULSE (пульс): Компьютер показывает частоту вашего пульса (в ударах в минуту) во время тренировки.
- 7. LOAD (уровень нагрузки) Условное значение нагрузки (1-16). Уровень нагрузки дублируется в виде диаграммы в центральном окошке дисплея, где один кирпичик это 2 единицы нагрузки. Столбец кирпичиков, который мигает- это уровень нагрузки в текущий момент тренировки.
- 8. WATT (мощность): Количество механической мощности, выделяемой при тренировке (40–350). LOAD (уровень нагрузки) и WATT (мощность) отображаются в одном и том же информационном окне, сменяя друг друга каждые 6 сек.
- 9. SEX (пол): На компьютере устанавливается пол для выбранного пользователя MALE (муж.) FEMALE (жен.).
- 10. AGE (возраст): На компьютере устанавливается возраст для выбранного пользователя в летах (1–99).
- 11. HEIGHT (рост): На компьютере для выбранного пользователя устанавливается рост в сантиметрах (100-200).
- 12. WEIGHT (вес): На компьютере для выбранного пользователя устанавливается вес в килограммах. (20-150).
- 13. MANUAL (ручной режим) / PROGRAM (программный режим) / USER PRO (пользовательская программа) / HRC (контроль частоты пульса) / WATT (ватт режим) Всё перечисленное - это возможные типы тренировок.

# **Функции клавиш**

На консоли расположены 7 клавиш со следующими функциями: **Клавиша БОДИФЭТ BODYFAT (жироанализатор):**

Специальная программа, предназначенная для вычисления процентного отношения жировой ткани (FAT%) и BMI (Body Mass Index) или по-русски ИМТ (Индекс Массы Тела) пользователей. Компьютер показывает результаты тестирования процентного отношения жировой ткани и индекс массы тела. Расчет вышеуказанных показателей осуществляется в зависимости от данных пользователя, под которым был осуществлен вход в тренировочный компьютер U1-U4.

Действия:

1. Нажмите на клавишу БОДИФЭТ и обхватите ладонями сенсоры на поручнях, удерживайте их так до окончания расчёта значений.

2. Если дисплей показывает «ERR1», убедитесь, что ваши руки плотно обхватывают сенсоры на рукоятках. Затем нажмите клавишу БОДИФЭТ снова, чтобы повторно запустить программу.

3. После завершения измерения, компьютер покажет на дисплее значения уровня полноты тела (BMI) и процентного отношения жировой ткани (FAT%). Данных будут сменять друг друга на дисплее каждые 3 секунды.

4. Для выхода из программы жироанализатор снова нажмите клавишу БОДИФЭТ.

### **Клавиша RESET СБРОС (перезагрузка):**

Действия:

1. Короткое нажатие на клавишу СБРОС возвращает в исходное меню выбора программ или в предыдущий уровень меню.

2. Удержание клавиши СБРОС в течение 2-х секунд перезагружает компьютер.

Примечание: если при удержании клавиши СБРОС компьютер не отвечает, то отключите тренажёр от электросети, на 15 минут.

Тренажёру для работы требуется очень мало электроэнергии и даже выдернув вилку адаптера тренажёра из розетки 220В, некоторые модели тренажёров могут работать ещё 1-5 секунд на том токе, что остался внутри проводов.

### **Клавиша RECOVERY ТЕСТ (восстановление):**

ФИТНЕС-ТЕСТ: Перед началом этапа тренировки «заминка» 3-5 минут после тренировки для восстановления, держитесь руками за датчики пульса на поручнях и нажмите на клавишу ТЕСТ.

Компьютер начнет отсчитывать время от 00:60 - 00:59 - до 00:00 и показывать пульс в соседнем окне. Значок «сердце» должен мигать, тогда пульс нормально считывается.

По окончанию отсчета компьютер покажет Вашу фитнес-оценку в диапазоне от F1 до F6.

F1 означает ВЫДАЮЩИЙСЯ результат, т.е. ритм вашего сердца быстро восстановился и можно смело увеличивать нагрузки в следующей тренировке.

F2 означает ПРЕВОСХОДНЫЙ результат

F3 означает ХОРОШИЙ результат

F4 означает УДОВЛЕТВОРИТЕЛЬНЫЙ результат

F5 означает результат НИЖЕ СРЕДНЕГО

F6 означает ПЛОХОЙ результат. т.е. вы чрезмерно натрудили своё сердце и в следующих тренировках необходимо уменьшить нагрузки.

Примечание: Если сигнал пульса отсутствует, дисплей покажет «P» или «INPUT PULSE» в окне пульса программы. При плохом контакте с датчиками пульса компьютер выдаст результат как ошибку «ER» или «ERROR».

Для выхода в меню, нажмите повторно клавишу ТЕСТ.

### **Клавиша СТАРТ●СТОП (начало / перерыв):**

А) Функция Быстрого старта: Позволяет Вам начать тренировку без выбора программы. Только тренировка в режиме ручного ввода. Все параметры тренировки автоматически начинают отсчитываться от нулевых значений.

Б) Во время тренировки нажмите данную клавишу, чтобы ОСТАНОВИТЬ тренировку, поставить на «Паузу».

В) В режиме «Пауза» нажмите данную клавишу, чтобы ПРОДОЛЖИТЬ тренировку.

#### **Клавиша ВВОД (в значении ДА, ОК, ВВОД):**

А) В режиме установки, нажмите клавишу, чтобы подтвердить ввод данных.

Б) В режиме остановки, удерживайте клавишу нажатой, чтобы войти в меню выбора программ.

#### **Клавиша ВНИЗ (ниже):**

А) Нажимайте клавишу, чтобы уменьшать нагрузку в режиме тренировки.

Б) В режиме установки, нажимайте клавишу, чтобы уменьшать значения Времени, Расстояния, Калорий, Возраста и выбрать Пол или Программу.

### **Клавиша ВВЕРХ (выше):**

А) Нажимайте клавишу, чтобы увеличить нагрузку в режиме тренировки.

Б) В режиме установки, нажимайте клавишу, чтобы увеличить значения Времени, Расстояния, Калорий, Возраста и выбрать Пол или Программу.

## **Программы тренировки**

# **Программа ручного ввода: MANUAL**

MANUAL - это программа ручного ввода данных. Пользователь может начать тренировку, нажав клавишу СТАРТ/СТОП.

Пользователь может тренироваться при любом установленном уровне нагрузки (нагрузка устанавливается клавишами ВВЕРХ или ВНИЗ во время тренировки) при установленном целевом времени, дистанции или расходе калорий.

Действия:

1. В меню выбора программ, используйте клавиши ВВЕРХ или ВНИЗ, выберите программу MANUAL - Ручной ввод.

2. Нажмите клавишу ВВОД, чтобы войти в программу ручного ввода параметров тренировки. Вы можете нажать на клавишу СТАРТ/СТОП, чтобы сразу начать тренировку, при этом все параметры будут отсчитываться с нулевых значений.

Либо можете установить параметры тренировки, для этого нажмите клавишу ВВОД повторно.

3. TIME (время) мигает на дисплее, и Вы можете установить продолжительность тренировки нажатием ВВЕРХ или ВНИЗ.

Нажмите клавишу ВВОД, для подтверждения счётчика времени.

4. DISTANCE (дистанция) мигает на дисплее, и Вы можете установить целевую дистанцию тренировки нажатием клавиш ВВЕРХ или ВНИЗ. Нажмите клавишу ВВОД, чтобы подтвердить введенную дистанцию.

5. CALORIES (калории) мигает на дисплее, и Вы можете установить целевой расход калорий для тренировки. Нажмите клавишу ВВОД, чтобы подтвердить введенный лимит расхода калорий.

6. PULSE (пульс) мигает на дисплее, и Вы можете установить максимальный целевой пульс тренировки нажатием клавиш ВВЕРХ или ВНИЗ. Нажмите клавишу ВВОД, для подтверждения установки.

7. DIAGRAMMA (диаграмма) высвечивается сплошная полоса на дисплее в окне диаграммы и цифра 1, отображающая уровень нагрузки, Вы можете установить начальный уровень нагрузки клавишами ВВЕРХ или ВНИЗ. Нажмите клавишу ВВОД, для подтверждения установки. **Рекомендуется не изменять этот параметр, для правильной эксплуатации тренажёра.**

ПРИМЕЧАНИЕ: Рекомендуем задавать только один целевой параметр Время или Дистанцию, так как все остальные параметры являются условными значениями..

7. Нажмите клавишу СТАРТ/СТОП, чтобы начать тренировку и начните вращать педали.

Во время тренировки Вы можете регулировать уровень нагрузки клавишами ВВЕРХ или ВНИЗ.

После достижения нулевого значения целевого параметра, компьютер начнет издавать предупреждающие сигналы и достигнутый параметр начнёт мигать.

Примечание: Для выхода из текущей программы тренировки, нажмите клавишу СТАРТ/СТОП, затем нажмите клавишу СБРОС. Компьютер вернется в меню программ.

## **Предустановленные программы: PROGRAM**

Программы PROGRAM1 – PROGRAM12 - это программы, диаграммы которых изображены на корпусе консоли тренажёра.

Можно выбрать начальный уровень тренировки, для этого следует нажать клавишу ВВОД, появится окно с диаграммой тренировки, клавишами ВВЕРХ или ВНИЗ выберите нужный уровень затем нажмите клавишу СТАРТ/СТОП для запуска соревнования.

В предустановленных программах вы соревнуетесь с компьютером, в середине экрана за значением SPEED указано положение пользователя USER ▲●▼, а перед значением WATT указано положение PC (компьютер соперник) ▲●▼.

Если в окне USER отображается:

▲ значит скорость пользователя выше скорости компьютера и следует замедлиться.

● значит скорости пользователя и компьютера совпадают

▼ значит скорость пользователя ниже скорости компьютера и следует ускориться.

По истечению 20 минут консоль подаст звуковой сигнал в течении 8 секунд и выдаст результат, кто выиграл велогонку USER WIN – Выиграл пользователь или PC WIN – выиграл компьютер.

Во время тренировки ВАЖНО следить за пульсом.

ПОМНИТЕ: кардиотренажёры в первую очередь созданы и используются для здоровья и улучшения физической формы, а уже потом для развлечения и соревнования.

#### **Профили предустановленных программ**

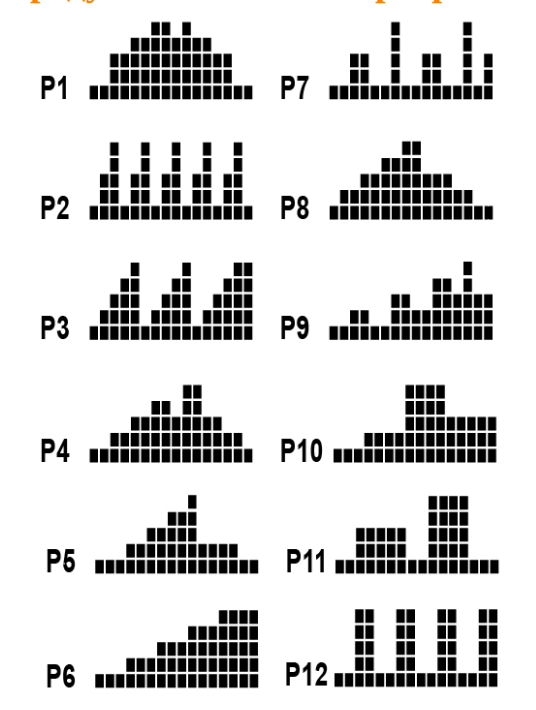

### **Пользовательская программа: USER PRO**

Программа USER PRO - это программа тренировки, которую создаёт сам пользователь.

Пользователь устанавливают параметры профиля нагрузки в 16 столбцах. Время выполнения программы фиксированное 20 минут.

Действия:

1. В меню выбора программ, используя клавиши ВВЕРХ или ВНИЗ, выберите программу USER PRO и нажмите ВВОД.

2. При помощи клавиш ВВЕРХ или ВНИЗ установите уровень нагрузки первого столбца. Нажмите клавишу ВВОД для подтверждения установленного уровня нагрузки и перехода к следующему столбцу. Таким образом установите уровень нагрузки для всех 16 столбцов.

Чтобы изменить установленный параметр нагрузки в предыдущем столбце, следует пролистать весь цикл программы многократным нажатием на клавишу ВВОД или нажать клавишу СБРОС вернуться в меню выбора программ и заново выбрать USER PRO.

3. Нажмите на клавишу СТАРТ/СТОП, время тренировки фиксированное и составляет 20 минут.

Здесь вы также соревнуетесь с компьютером, в велогонке. Если в окне USER отображается:

▲ значит скорость пользователя выше скорости компьютера и следует замедлиться.

● значит скорости пользователя и компьютера совпадают

▼ значит скорость пользователя ниже скорости компьютера и следует ускориться.

По истечению 20 минут консоль подаст звуковой сигнал в течении 8 секунд и выдаст результат, кто выиграл велогонку USER WIN – Выиграл пользователь или PC WIN – выиграл компьютер.

Во время тренировки ВАЖНО следить за пульсом.

ПОМНИТЕ: кардиотренажёры в первую очередь созданы и используются для здоровья и улучшения физической формы, а уже потом для развлечения и соревнования.

## **Программа контроля частоты пульса: HRC**

Heart Rate Control (контроль частоты сердечных сокращений) это программа тренировки в которой компьютер самостоятельно регулирует уровень нагрузки в зависимости от показателей пульса.

При выполнении программы необходимо постоянно держать руки на датчиках пульса или использовать нагрудный монитор пульса.

HRC 55% от макс. пульса. Целевой пульс = (220 - возраст) x 55% HRC 75% от макс. пульса. Целевой пульс = (220 - возраст x 75% HRC 90% от макс. пульса. Целевой пульс = (220 - возраст) x 90% HRC TAG: Целевой пульс, который устанавливается вручную.

В кардиопрограммах компьютер регулирует уровень нагрузки в зависимости от текущего пульса. Например, уровень нагрузки будет увеличиваться каждые 20-30 секунд, пока текущий пульс ниже целевого пульса, или уровень нагрузки будет уменьшаться каждые 20-15 секунд, пока текущий пульс выше целевого пульса. В результате текущий пульс пользователя устанавливается в диапазоне: ЦЕЛЕВОЙ ПУЛЬС+5/-5 единиц значения.

Действия:

1. В меню выбора программ, используя клавиши ВВЕРХ или ВНИЗ, выберите программу H.R.C., нажмите ВВОД, компьютер

попросит вас уточнить возраст, клавишами ВВЕРХ или ВНИЗ установите нужное значение и нажмите ВВОД, затем клавишами ВВЕРХ или ВНИЗ выберите одну из подпрограмм 55%, 75%, 90%, TAG. подтвердите выбор нажатием ВВОД.

2. PULSE (целевой пульс) будет автоматически рассчитываться в зависимости от установленного возраста.

3. TIME (время) мигает на дисплее, и Вы можете установить продолжительность тренировки клавишами ВВЕРХ или ВНИЗ. Нажмите ВВОД, чтобы подтвердить установленное время. Если оставить параметр TIME на значении по умолчанию 0:00, программа будет вести прямой счетчик времени.

4. Нажмите СТАРТ/СТОП, чтобы начать тренировку.

HRC программы, дают возможность быстрее понять уровень нагрузки на конкретном тренажёре, чтобы пульс был в нужной целевой зоне.

### **Программа контроля мощности: WATT**

Программа WATT - программа, в которой нагрузка, работа или мощность держится на одном уровне независимо от скорости.

Действия:

1. В меню выбора программ, используя клавиши ВВЕРХ или ВНИЗ, выберите программу WATT и нажмите ВВОД. Высветится окно выбора мощности.

2. Клавишами ВВЕРХ или ВНИЗ установите необходимый уровень мощности и подтвердите значение клавишей ВВОД. Высветится окно выбора времени тренировки.

3. Клавишами ВВЕРХ или ВНИЗ установите желаемое время тренировки и подтвердите значение клавишей ВВОД.

Нажмите клавишу СТАРТ/СТОП для запуска программы.

ПРИМЕЧАНИЕ: Уровень нагрузки может автоматически увеличиваться, если скорость слишком мала. Также уровень нагрузки может автоматически уменьшаться, если скорость слишком велика.

В результате, вычисленная компьютером мощность будет находиться в области целевого значения WATT SETTING, установленного пользователем.

ПРИМЕЧАНИЕ: Во время тренировки можно корректировать целевое значение WATT клавишами ВВЕРХ или ВНИЗ. Например в

начале тренировки для разминки установить 70 ватт, а спустя пять минут клавишей ВВЕРХ увеличить этот показатель до 100.

WATT программа более отзывчивая на изменение скорости и компьютер может изменять нагрузку каждую секунду, подстраиваясь под динамику пользователя.

Использование HRC и WATT программ, даёт пользователям возможность быстрее понять уровень физической формы для конкретно взятого тренажёра. Правильнее понять необходимый уровень нагрузки и интенсивность дальнейших тренировок. А программа ФИТНЕС ТЕСТ (RECOVERY) проверит этот выбор.

Главный залог успеха - это режим занятий и продолжительность, а не высокая интенсивная нагрузка.

Старайтесь тренироваться или каждый день или через день минимум по 45 минут без остановок.

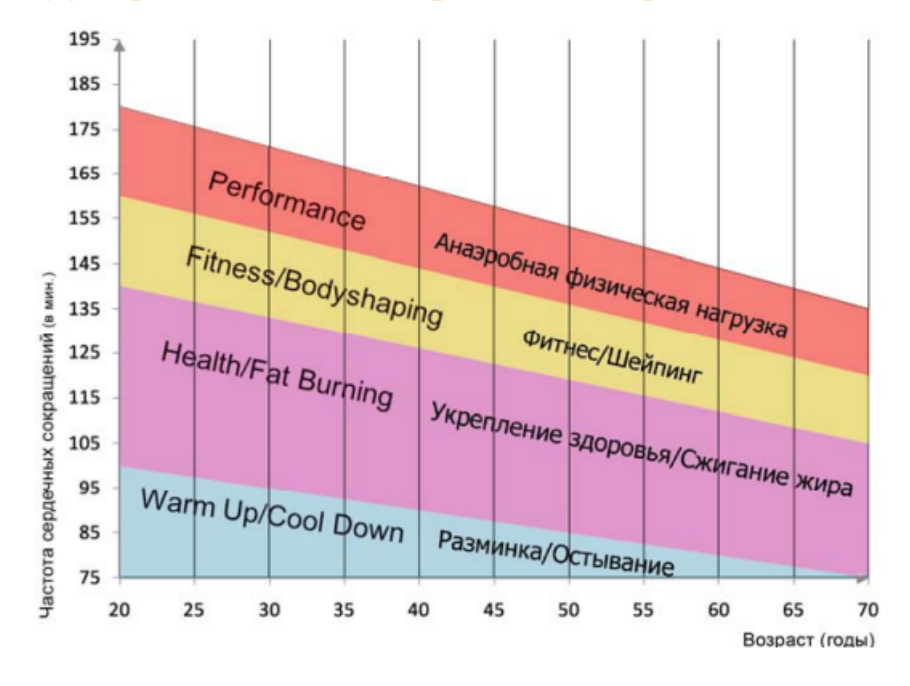

#### **Диаграмма частоты сердечных сокращений**

### ПРИМЕЧАНИЕ:

Очень удобной использовать наш калькулятор частоты пульса https://www.arendatrenagera.ru/maxPulse-calc.php